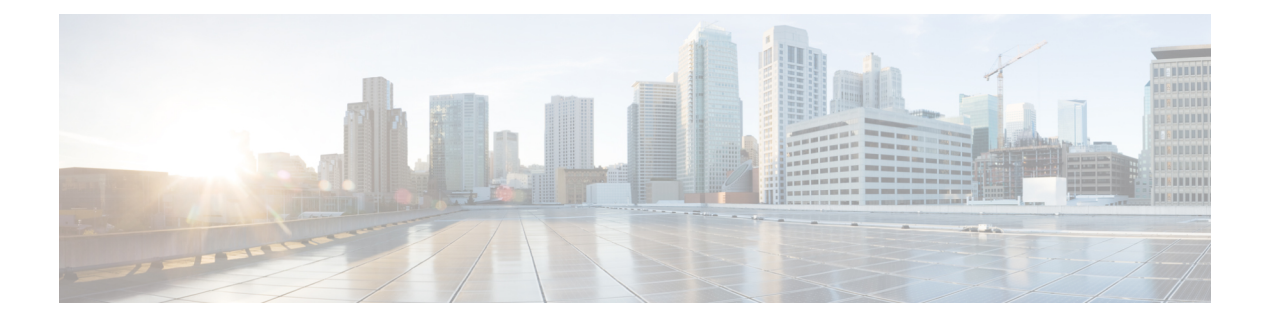

# **Flexible NetFlow NBAR Application Recognition Overview**

NBAR enables creation of different flows for each application seen between any two IP hosts by applying a flow monitor having a flow record that collects the application name as a key or a nonkey field.

- Finding Feature [Information,](#page-0-0) on page 1
- Information About Flexible NetFlow NBAR Application [Recognition,](#page-0-1) on page 1
- How to Configure Flexible NetFlow NBAR Application [Recognition,](#page-1-0) on page 2
- [Configuration](#page-8-0) Examples for Flexible NetFlow NBAR Application Recognition, on page 9
- Additional [References,](#page-8-1) on page 9
- Feature Information for Flexible NetFlow NBAR Application [Recognition,](#page-9-0) on page 10

## <span id="page-0-0"></span>**Finding Feature Information**

Your software release may not support all the features documented in this module. For the latest caveats and feature information, see Bug [Search](https://tools.cisco.com/bugsearch/search) Tool and the release notes for your platform and software release. To find information about the features documented in this module, and to see a list of the releases in which each feature is supported, see the feature information table.

Use Cisco Feature Navigator to find information about platform support and Cisco software image support. To access Cisco Feature Navigator, go to <https://cfnng.cisco.com/>. An account on Cisco.com is not required.

## <span id="page-0-1"></span>**Information About Flexible NetFlow NBAR Application Recognition**

### **Flexible NetFlow NBAR Application Recognition Overview**

If the predefined Flexible NetFlow records are not suitable for your traffic requirements, you can create a user-defined (custom) record using theFlexible NetFlow **collect** and **match**commands. Before you can create a customized record, you must decide the criteria that you are going to use for the key and nonkey fields.

If you want to create a customized record for detecting network attacks, you must include the appropriate key and nonkey fields in the record to ensure that the router creates the flows and captures the data that you need to analyze the attack and respond to it.Flexible NetFlow uses Network-based Application recognition (NBAR) to create different flows for each application seen between any two IP hosts by applying a flow monitor having a flow record that collects the application name as a key field.

## <span id="page-1-0"></span>**How to Configure Flexible NetFlow NBAR Application Recognition**

### **Creating a Flow Record**

Perform this task to configure a customized flow record.

Customized flow records are used to analyze traffic data for a specific purpose. A customized flow record must have at least one **match** criterion for use as the key field and typically has at least one **collect** criterion for use as a nonkey field.

There are hundreds of possible permutations of customized flow records. This task shows the steps that are used to create one of the possible permutations. Modify the steps in this task as appropriate to create a customized flow record for your requirements.

### **SUMMARY STEPS**

- **1. enable**
- **2. configure terminal**
- **3. flow record** *record-name*
- **4. description** *description*
- **5. match** {**ip** | **ipv6**} {**destination** | **source**} **address**
- **6.** Repeat Step 5 as required to configure additional key fields for the record.
- **7. match flow cts** {**source** | **destination**} **group-tag**
- **8.**
- **9.** Repeat the above step as required to configure additional nonkey fields for the record.
- **10. end**
- **11. show flow record** *record-name*
- **12. show running-config flow record** *record-name*

### **DETAILED STEPS**

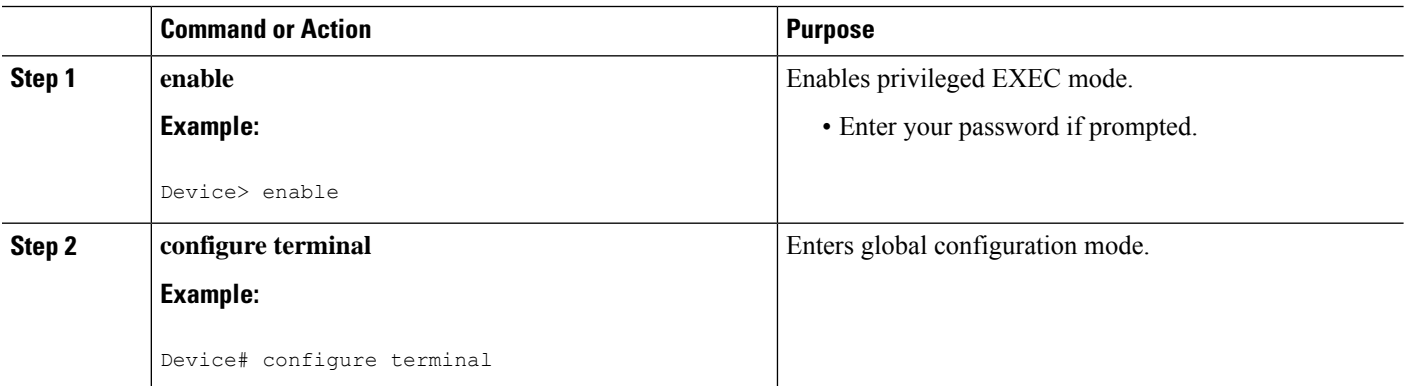

 $\mathbf l$ 

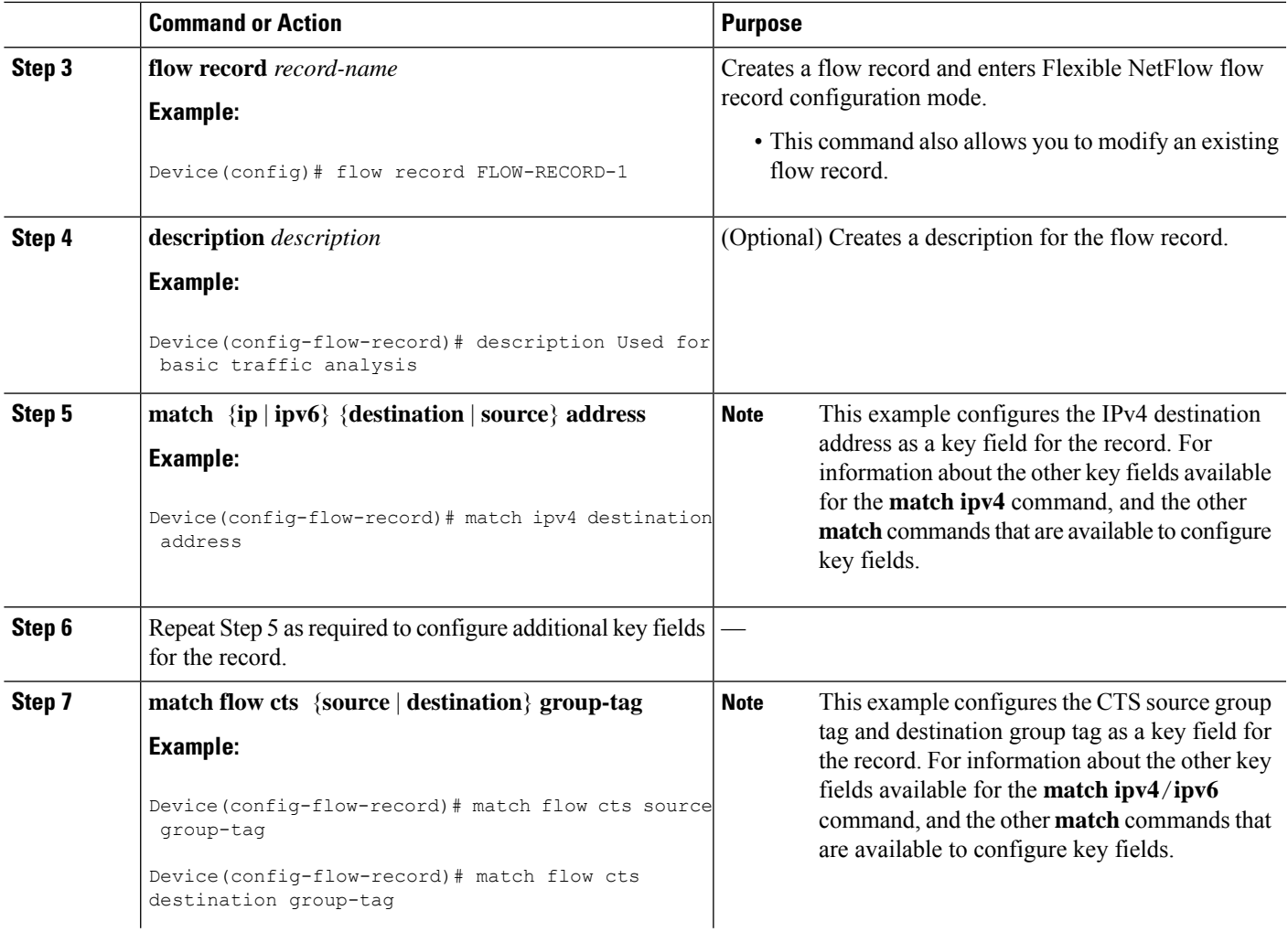

L

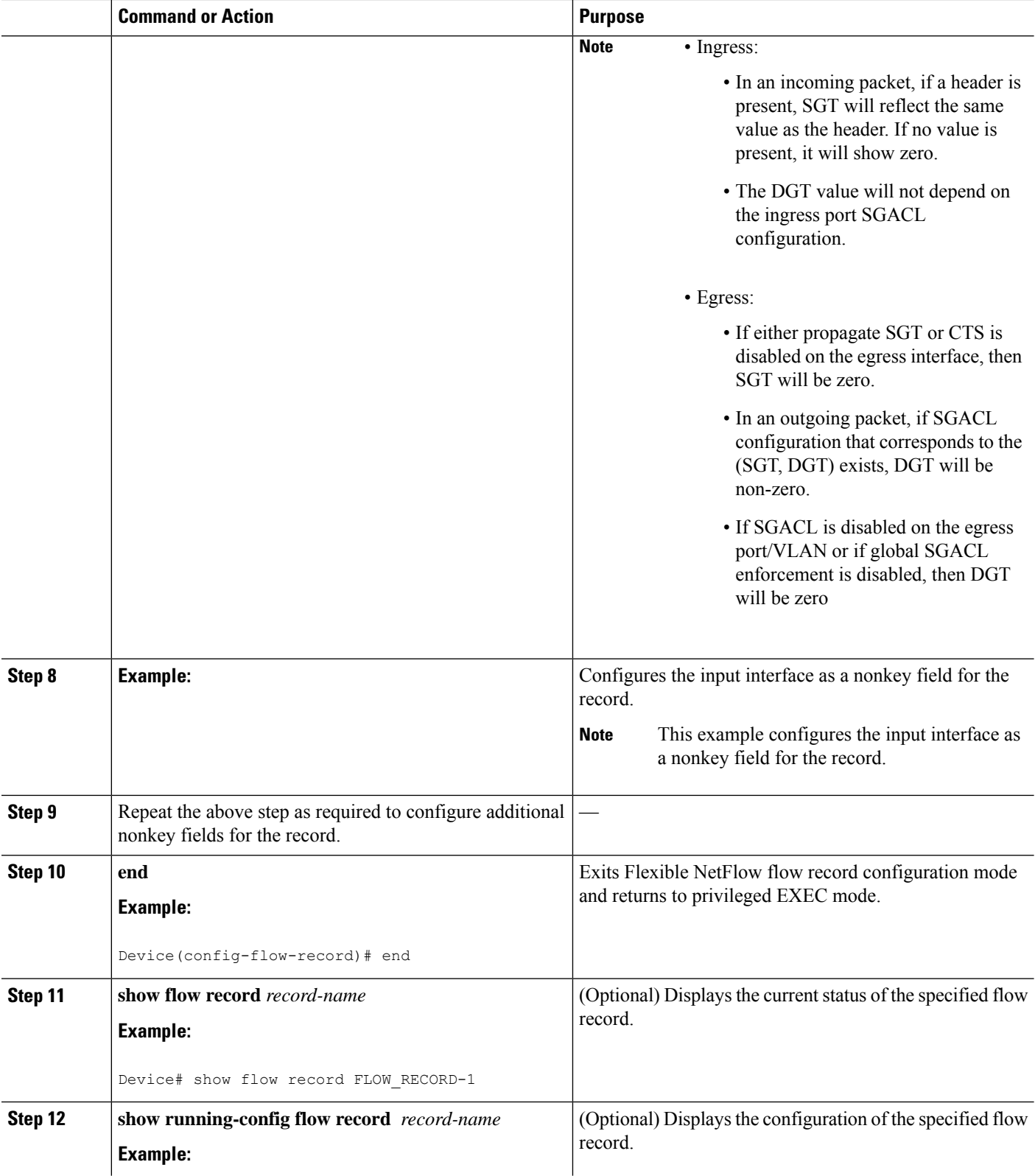

Ш

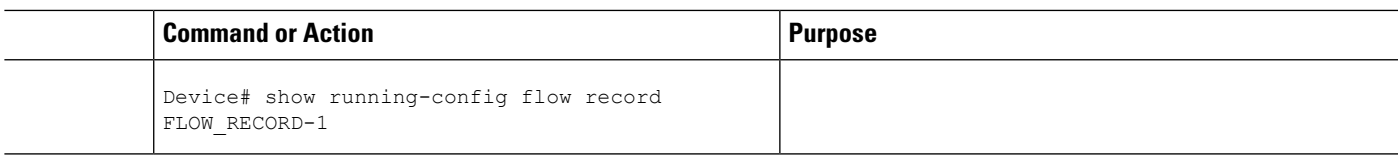

### **Creating a Customized Flow Monitor**

Perform this required task to create a customized flow monitor.

Each flow monitor has a separate cache assigned to it. Each flow monitor requires a record to define the contents and layout of its cache entries. These record formats can be one of the predefined formats or a user-defined format. An advanced user can create a customized format using the **flow record** command.

#### **Before you begin**

If you want to use a customized record instead of using one of the Flexible NetFlow predefined records, you must create the customized record before you can perform this task. If you want to add a flow exporter to the flow monitor for data export, you must create the exporter before you can complete this task.

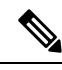

**Note**

You must use the **no ip flow monitor** command to remove a flow monitor from all of the interfaces to which you have applied it before you can modify the parameters for the **record** command on the flow monitor.

### **SUMMARY STEPS**

- **1. enable**
- **2. configure terminal**
- **3. flow monitor** *monitor-name*
- **4. description** *description*
- **5. record** {*record-name*}
- **6. cache** {**timeout** {**active**} *seconds* | { **normal** }
- **7.** Repeat Step 6 as required to finish modifying the cache parameters for this flow monitor.
- **8. exporter** *exporter-name*
- **9. end**
- **10. show flow monitor** [[**name**] *monitor-name* [**cache** [**format** {**csv** | **record** | **table**} ]] ]
- **11. show running-config flow monitor** *monitor-name*

#### **DETAILED STEPS**

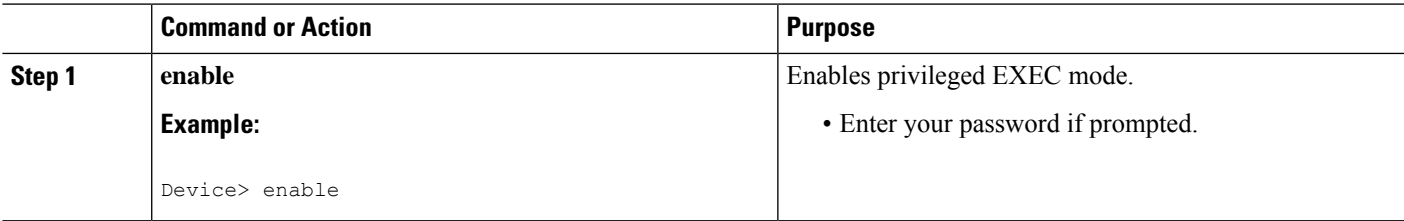

I

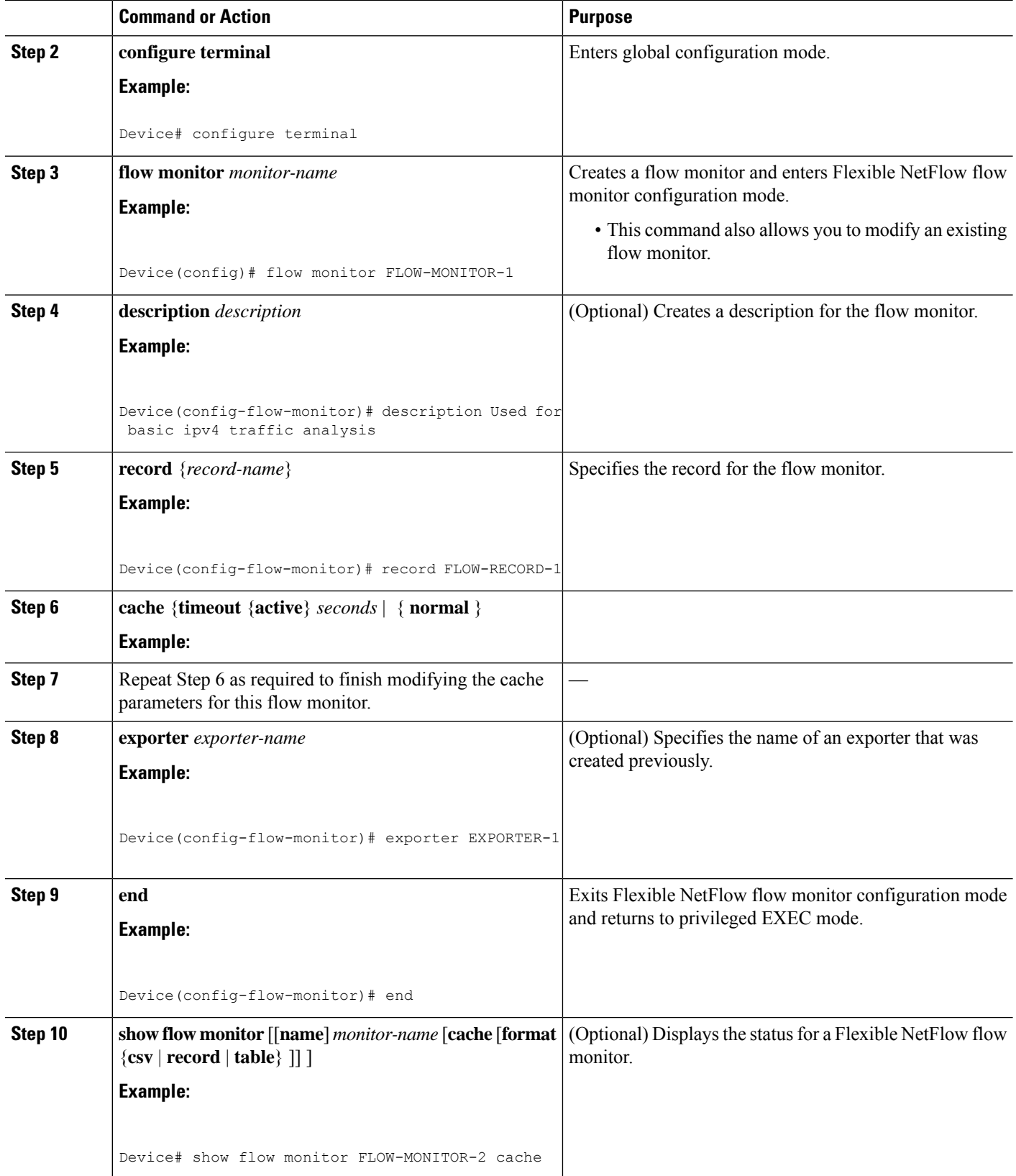

i.

Ш

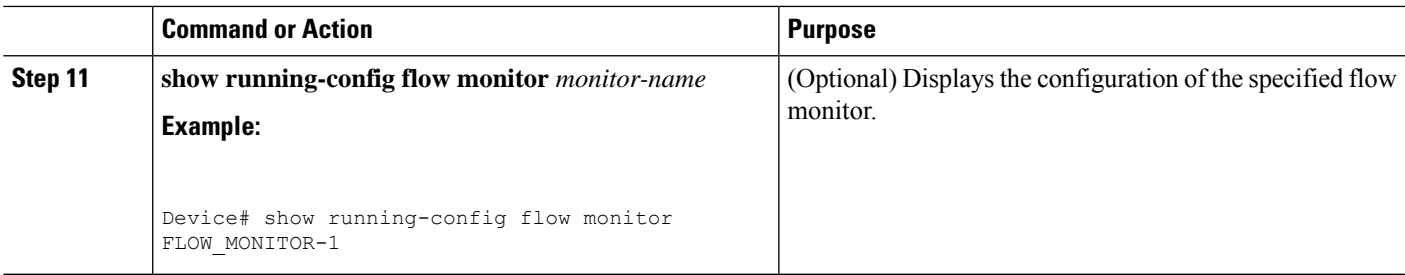

### **Applying a Flow Monitor to an Interface**

Before it can be activated, a flow monitor must be applied to at least one interface. Perform this required task to activate a flow monitor.

While running the **ip flow monitor** command for the first interface to enable FNF monitor, you may see the following warning message displaying a GLOBAL memory allocation failure. Thislog istriggered by enabling FNF monitoring with a large cache size.

Jul 4 01:45:00.255: %CPPEXMEM-3-NOMEM: F0/0: cpp\_cp\_svr: QFP: 0, GLOBAL memory allocation of 90120448 bytes by FNF failed Jul 4 01:45:00.258: %CPPEXMEM-3-TOPUSER: F0/0: cpp cp svr: QFP: 0, Top User: CPR STILE EXMEM GRAPH, Allocations: 877, Type: GLOBAL Jul 4 01:45:00.258: %CPPEXMEM-3-TOPUSER: F0/0: cpp\_cp\_svr: QFP: 0, Top User: SBC, Bytes Allocated: 53850112, Type: GLOBAL

The warning message does not necessarily indicate a flow monitor application failure. The warning message can indicate internal steps that FNF uses for applying memory from the EXMEM infrastructure.

To ensure that the FNF monitor is enabled successfully, use the **show flow monitor** *monitor-name* command to check **Status** (**allocated** or **not allocated**) of a flow monitor. For more information, see [Displaying](fnf-xe-16-10-book_chapter2.pdf#nameddest=unique_57) the Current Status of a Flow [Monitor.](fnf-xe-16-10-book_chapter2.pdf#nameddest=unique_57)

### **SUMMARY STEPS**

- **1. enable**
- **2. configure terminal**
- **3. interface** *type number*
- **4.** {**ip** | **ipv6**} **flow monitor** *monitor-name* {**input** | **output**}
- **5.** Repeat Steps 3 and 4 to activate a flow monitor on any other interfaces in the device over which you want to monitor traffic.
- **6. end**
- **7. show flow interface** *type number*
- **8. show flow monitor name** *monitor-name* **cache format record**

### **DETAILED STEPS**

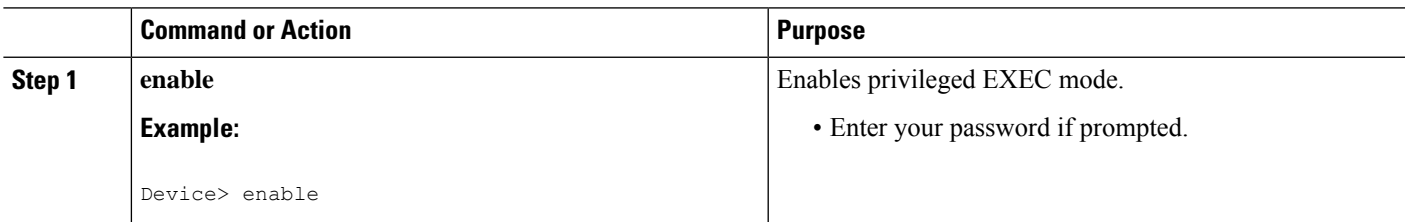

I

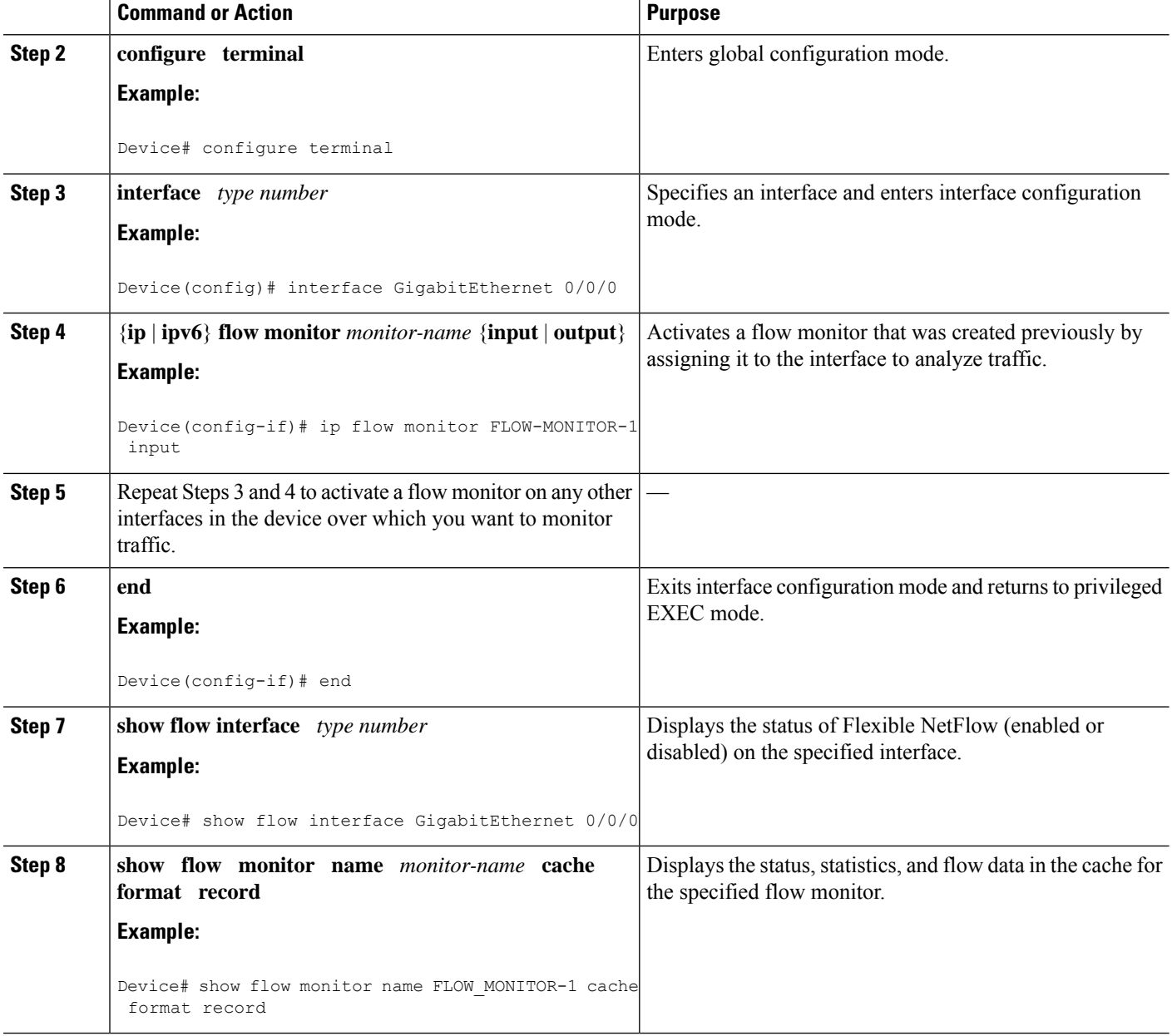

## <span id="page-8-0"></span>**Configuration Examples for Flexible NetFlow NBAR Application Recognition**

**Example: Configuring Flexible NetFlow for Network-Based Application Recognition**

```
!
flow record rm_1
match application name
match ipv4 source address
match ipv4 destination address
collect interface input
collect interface output
collect counter packets
!
flow monitor mm_1
record rm_1
!
interface FastEthernet0/0
ip address 172.16.2.2 255.255.255.0
ip flow monitor mm_1 input
!
end
```
## <span id="page-8-1"></span>**Additional References**

### **Related Documents**

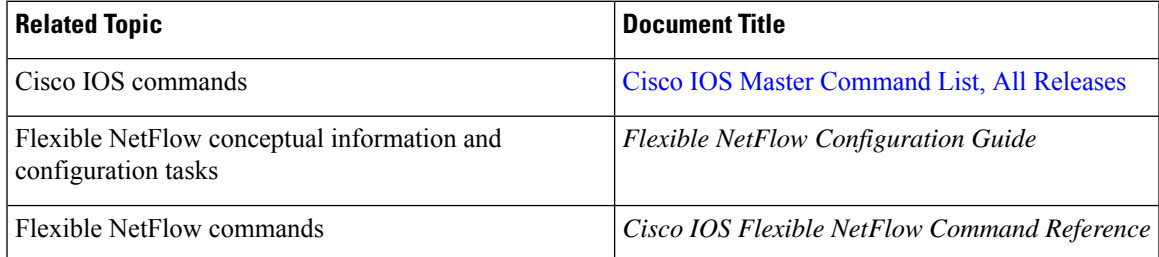

### **Standards/RFCs**

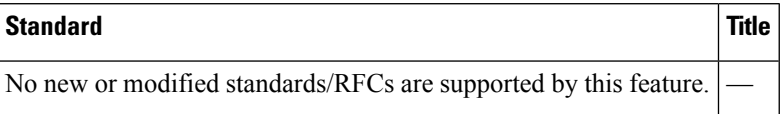

#### **MIBs**

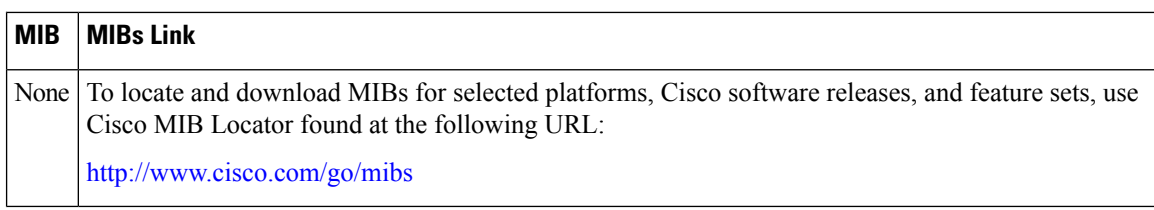

### **Technical Assistance**

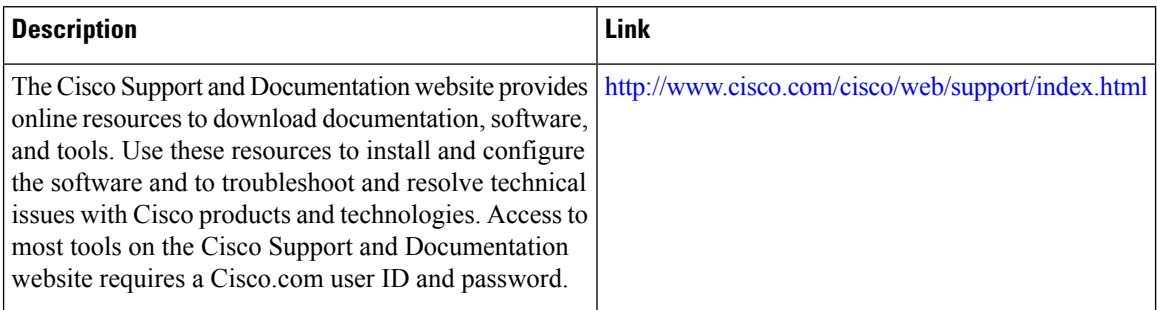

## <span id="page-9-0"></span>**Feature Information for Flexible NetFlow NBAR Application Recognition**

The following table provides release information about the feature or features described in this module. This table lists only the software release that introduced support for a given feature in a given software release train. Unless noted otherwise, subsequent releases of that software release train also support that feature.

Use Cisco Feature Navigator to find information about platform support and Cisco software image support. To access Cisco Feature Navigator, go to [www.cisco.com/go/cfn.](http://www.cisco.com/go/cfn) An account on Cisco.com is not required.

| <b>Feature Name</b>                                      | <b>Releases   Feature Information</b>                                                                                                    |
|----------------------------------------------------------|----------------------------------------------------------------------------------------------------|
| Flexible NetFlow--NBAR<br><b>Application Recognition</b> | Network-based Application recognition (NBAR) enables creation of<br>different flows for each application seen between any two IP hosts<br>by applying a flow monitor having a flow record that collects the<br>application name as a key or a nonkey field.<br>The following commands were introduced or modified: collect<br>application name, match application name, option (Flexible<br>NetFlow), show flow monitor. |

**Table 1: Feature Information for Flexible NetFlow NBAR Application Recognition**